## How do I change Attribute in Sample Type.

- 1. Go to Quality --> Sample Type.
- Select on existing Sample Type.
- 3. Click on Open button in the Tool bar.
- 4. System will open Sample Type editor screen.

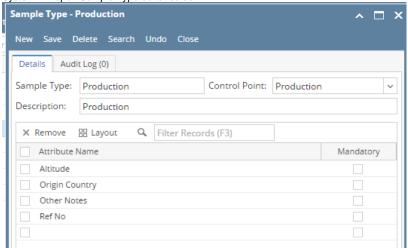

5. Click on existing Attribute.

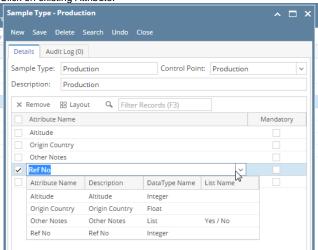

- 6. User can replace the existing attribute from the drop down
- 7. Click on Save.